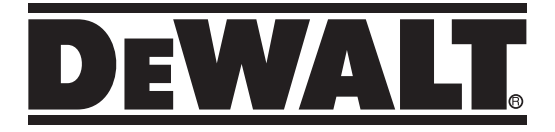

## **Rotační laser s automatickým srovnáním DCE080RS, DCE080GS**

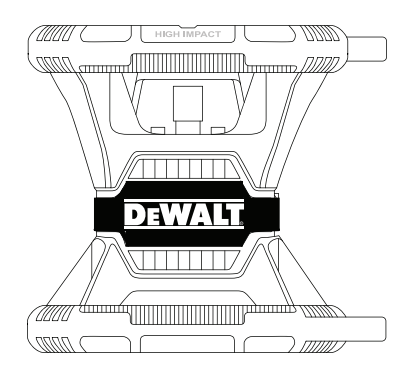

**588782 - 80 CZ Přeloženo z původního návodu**

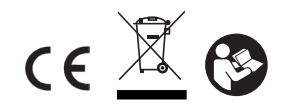

**www.2helpU.com**

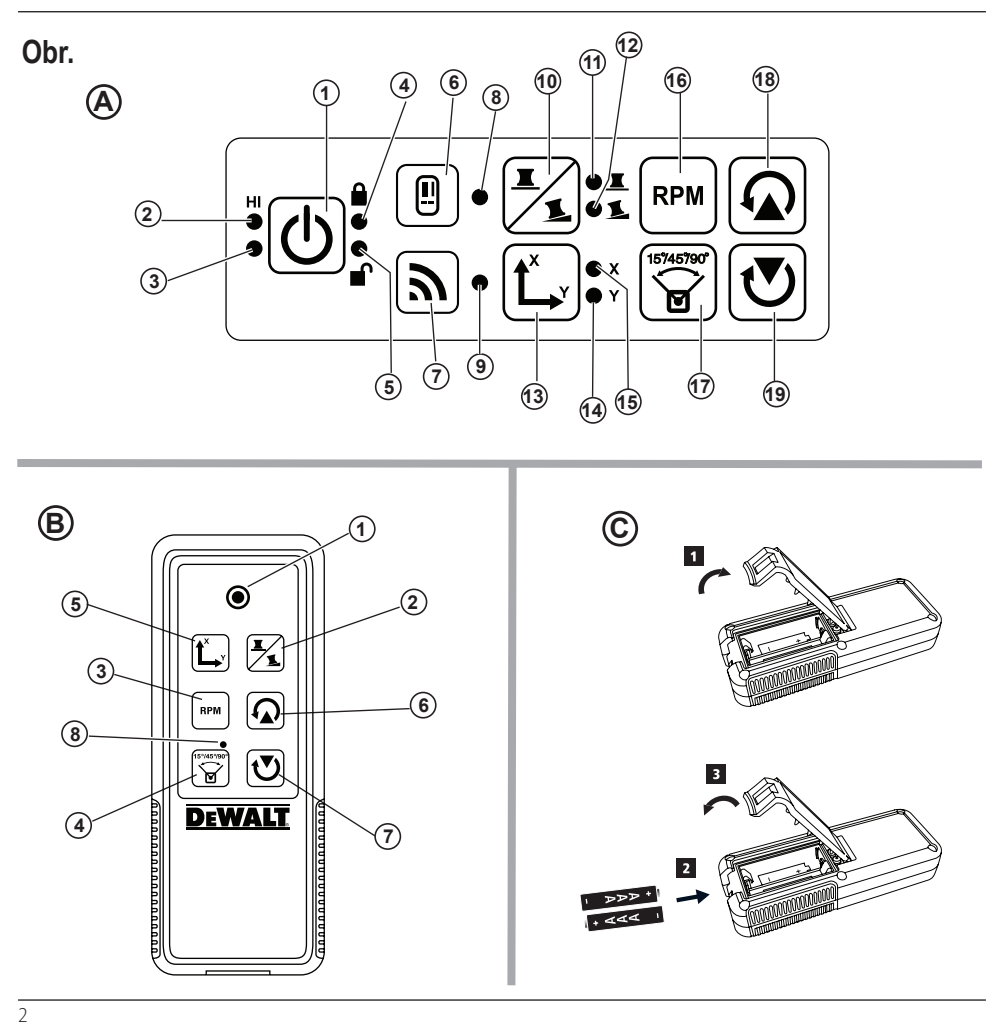

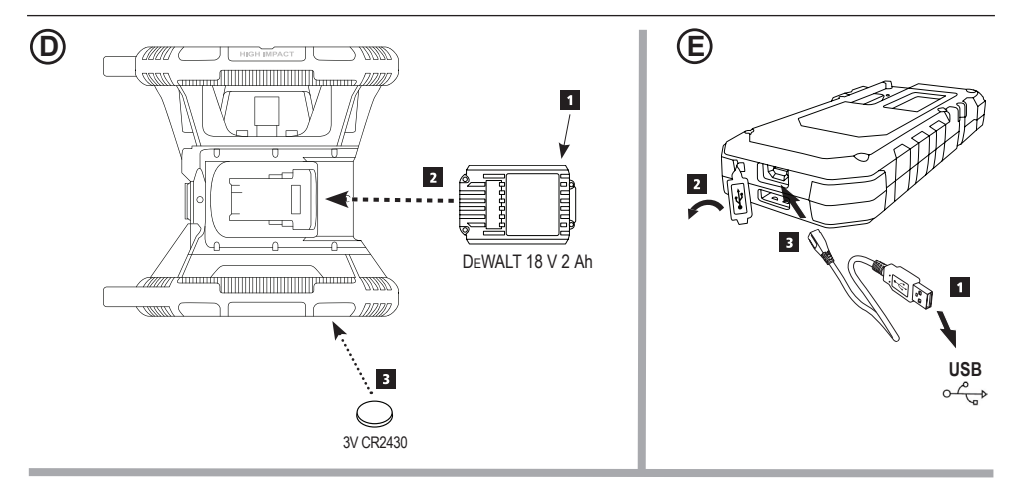

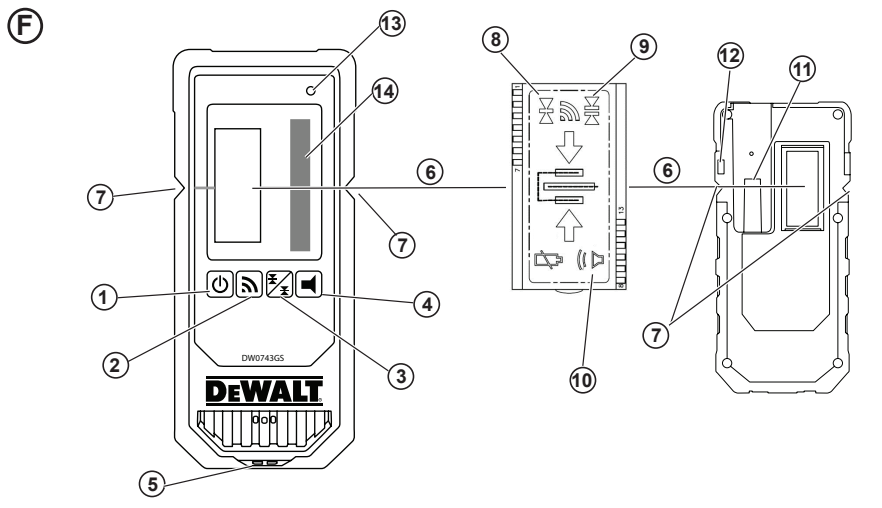

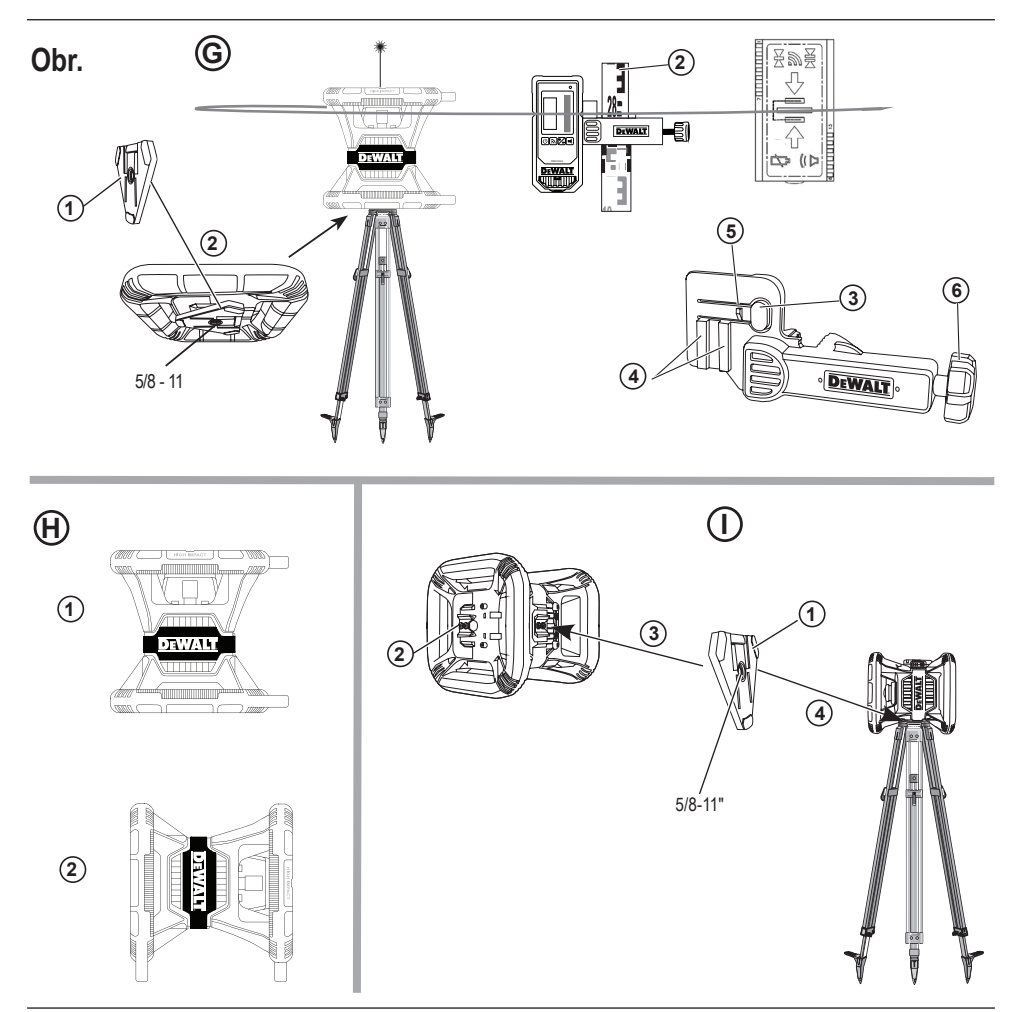

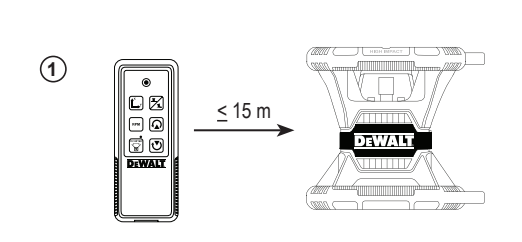

**2**

**I**

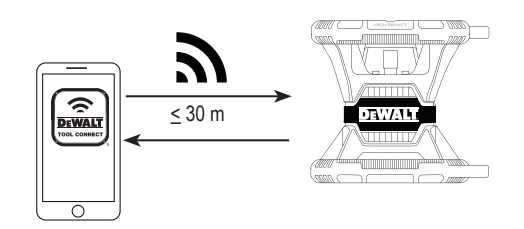

**3**

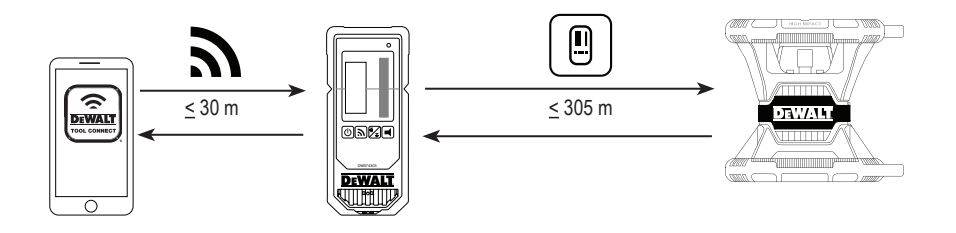

 $\frac{1}{\sqrt{2}}$ 5

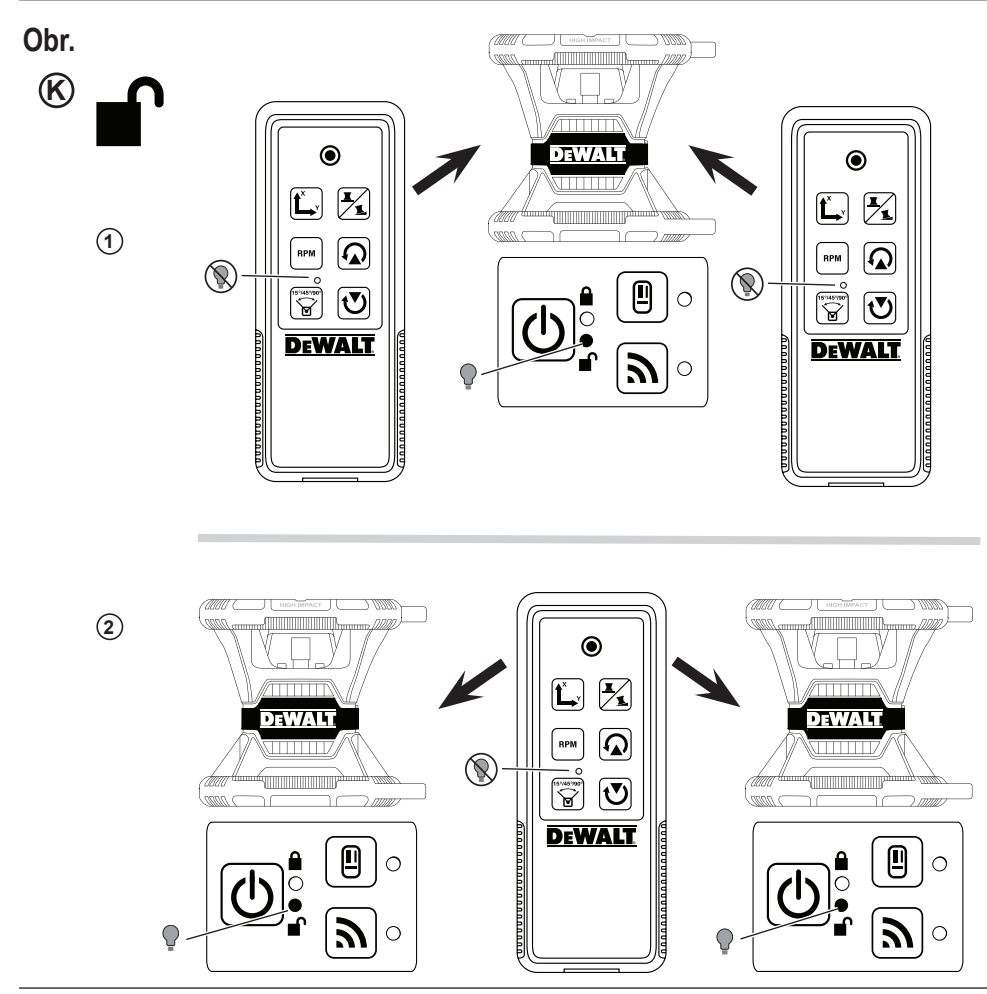

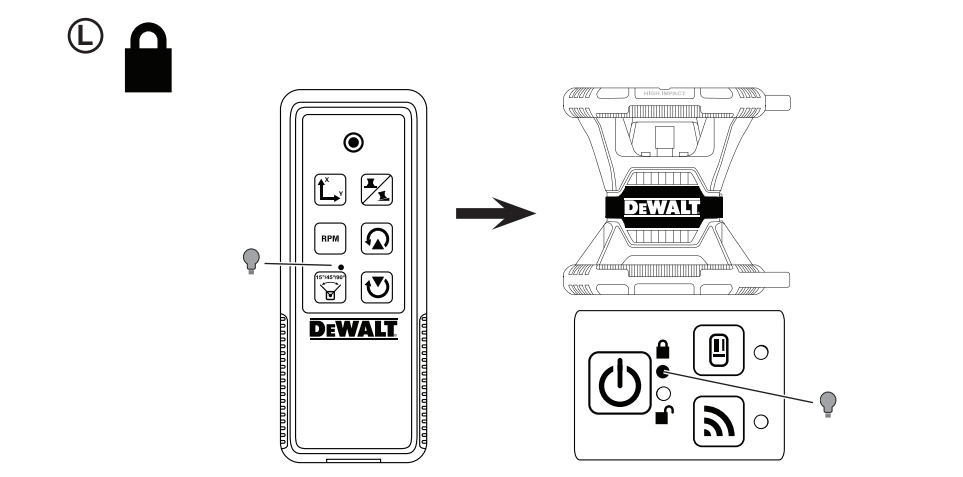

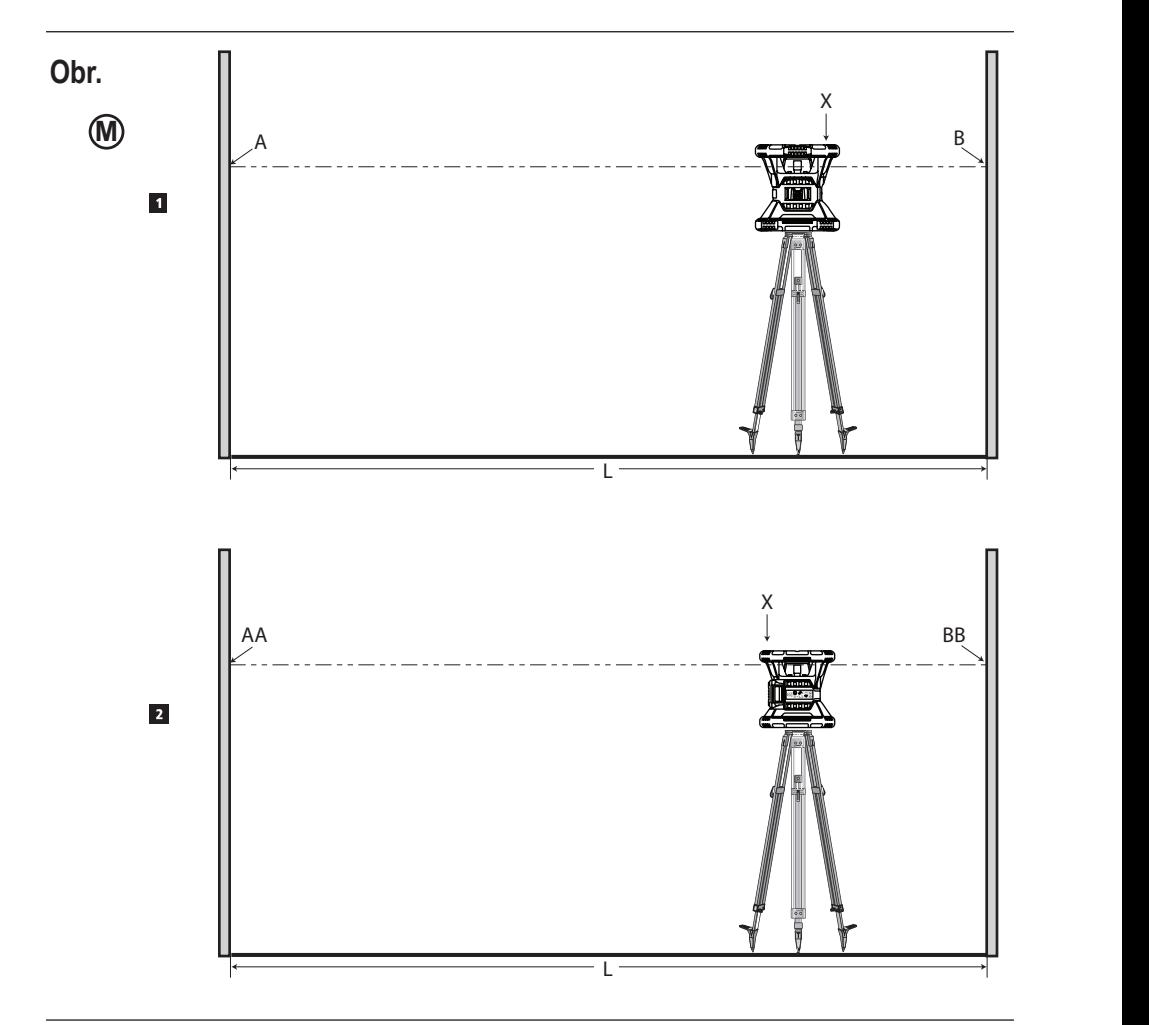

8 8

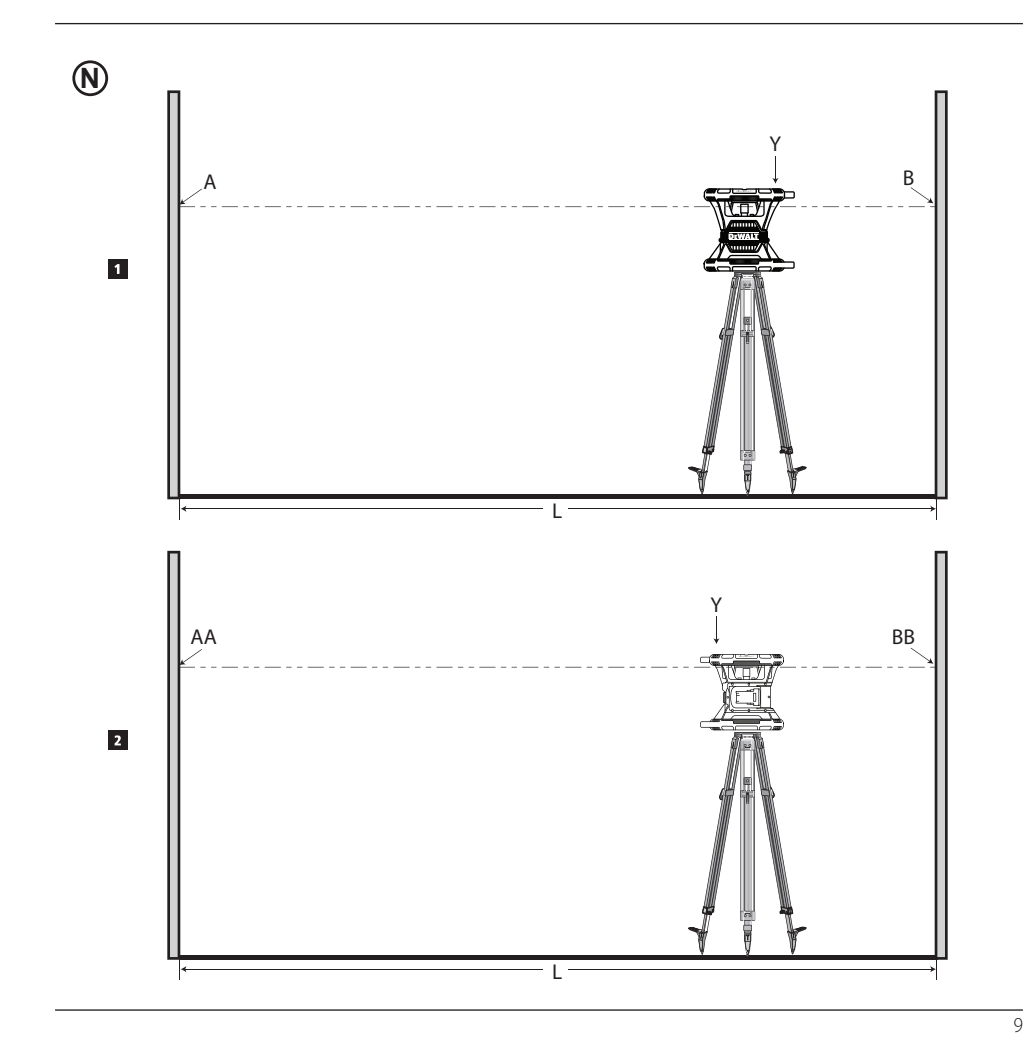

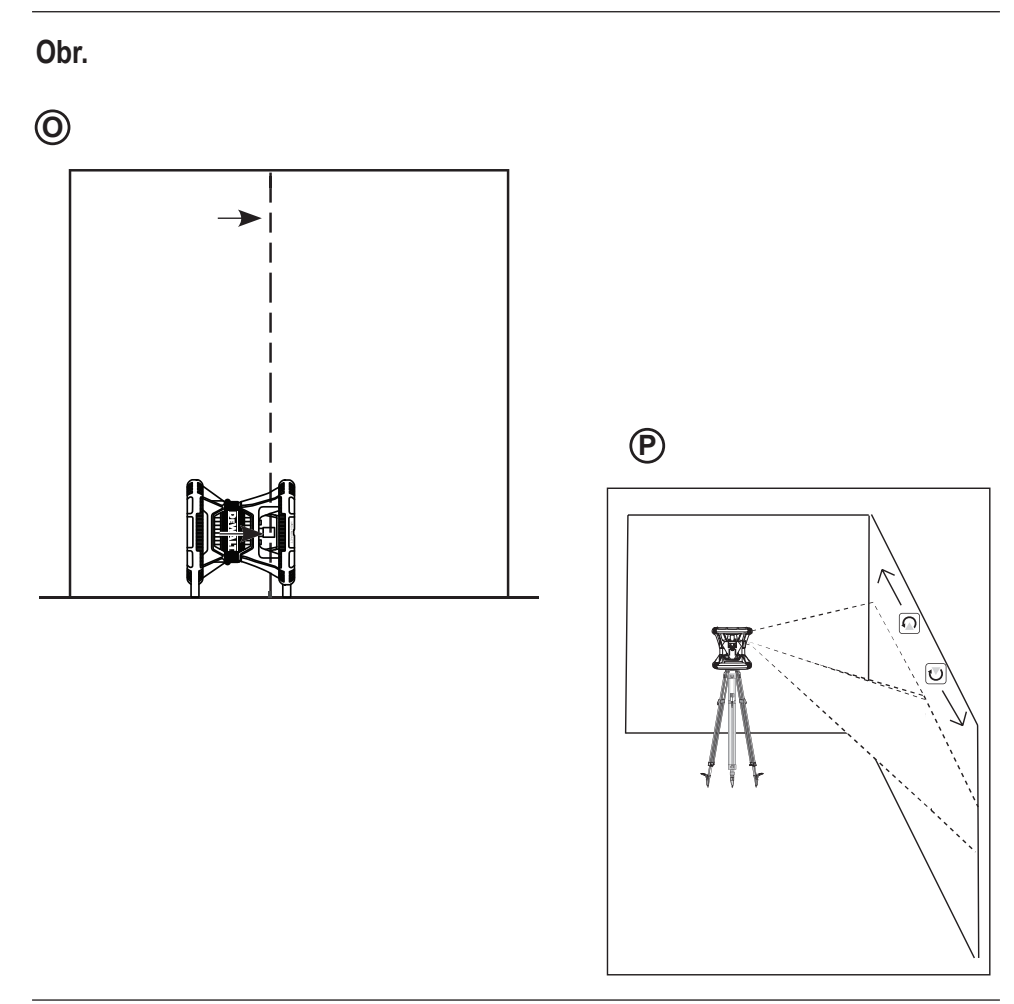

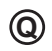

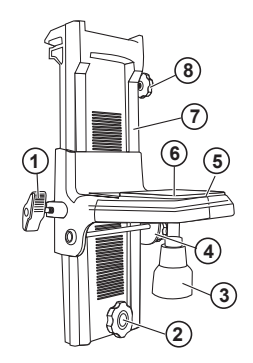

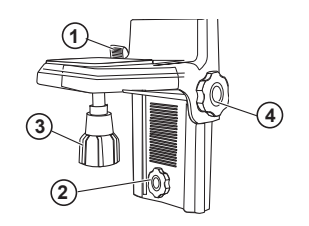

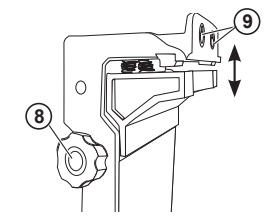

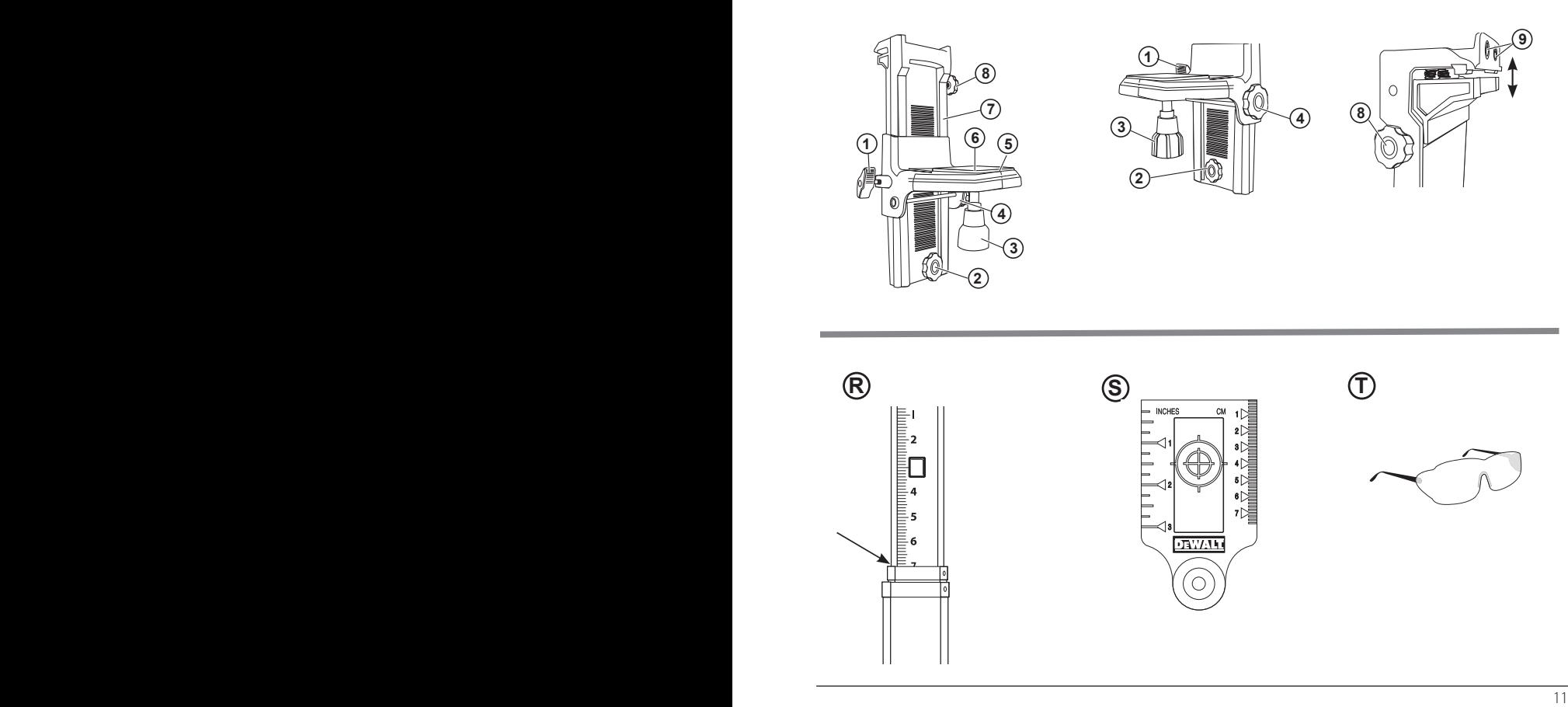

## **Obsah**

- **• Informace týkající se laseru**
- **• Bezpečnost uživatele**
- **• Baterie a napájení**
- **• Pokyny pro použití**
- **• Zapnutí laseru**
- **• Kontrola kalibrace**
- **• Použití laseru**
- **• Dálkové ovládání laseru**
- **• Příslušenství**
- **• Údržba**
- **• Odstraňování závad**
- **• Servis a opravy**
- **• Specifikace**

## **Informace týkající se laseru**

Rotační laser DCE080RS/GS napájený baterií je laserový výrobek třídy 2.

## **Prohlášení o shodě – EC**

### **Směrnice pro rádiová zařízení**

Rotační laser DeWALT

DCE080RS, DCE080GS

Společnost DeWALT tímto prohlašuje, že rotační laser DeWALT DCE080RS/DCE080GS splňuje požadavky směrnice 2014/53/EU a požadavky všech platných nařízení a směrnic EU.

Kompletní text tohoto prohlášení o shodě EU můžete na požádání získat od společnosti DeWALT Industrial Tool Co., DeWALT Europe, D-655-10 Idstein, Germany 65509 nebo je k dispozici na následující internetové adrese: www.2helpU.com.

Vyhledávejte podle čísla produktu a typu uvedeného na typovém štítku.

### **PŘEČTĚTE SI VŠECHNY POKYNY**

## **Bezpečnost uživatele**

## **Bezpečnostní pokyny**

Níže uvedené definice popisují stupeň závažnosti každého označení. Přečtěte si pozorně návod k obsluze a věnujte pozornost těmto symbolům.

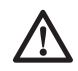

 *NEBEZPEČÍ: Označuje bezprostředně hrozící rizikovou situaci, která, není-li jí zabráněno, povede k způsobení vážného nebo smrtelného zranění.*

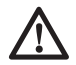

 *VAROVÁNÍ: Označuje potenciálně rizikovou situaci, která, není-li jí zabráněno, může vést k vážnému nebo smrtelnému zranění.*

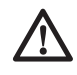

 *UPOZORNĚNÍ: Označuje potencionálně rizikovou situaci, která, není-li ji zabráněno, může vést k lehkému nebo středně vážnému zranění.*

*POZNÁMKA: Označuje postup nesouvisející se způsobením zranění, který, není-li mu zabráněno, může vést k poškození zařízení.* 

**Máte-li jakékoli dotazy nebo připomínky týkající se tohoto nebo jiného výrobku DeWALT, navštivte adresu www.2helpU.com.**

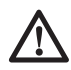

### *VAROVÁNÍ:*

*Přečtěte a nastudujte si všechny pokyny.*

*Nedodržení varování a pokynů uvedených v tomto návodu může vést k způsobení vážného zranění.*  **USCHOVEJTE TYTO POKYNY**

### *VAROVÁNÍ:*

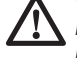

*Laserové záření. Nerozebírejte laserové přístroje a neprovádějte jejich úpravy. Uvnitř se nenachází žádné opravitelné části. Mohlo by dojít k vážnému poškození zraku.*

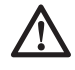

### *VAROVÁNÍ:*

*Nebezpečné záření. Použití ovládacích prvků nebo nastavení či provádění jiných postupů, než jsou uvedeny v tomto návodu, může mít za následek nebezpečné laserové záření.*

Štítky na vašem laseru mohou obsahovat následující symboly.

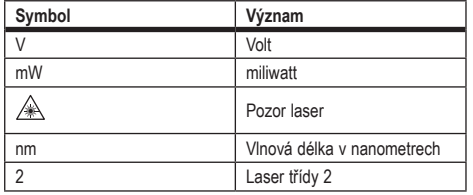

### **Varovné štítky**

**Z důvodu zajištění vašeho pohodlí a bezpečnosti jsou na vašem laseru následující štítky.**

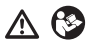

*VAROVÁNÍ: Z důvodu snížení rizika způsobení úrazu si uživatel musí přečíst návod k použití.*

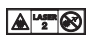

*VAROVÁNÍ: LASEROVÉ ZÁŘENÍ. NEDÍVEJTE SE PŘÍMO DO LASERU. Laserový výrobek třídy 2.*

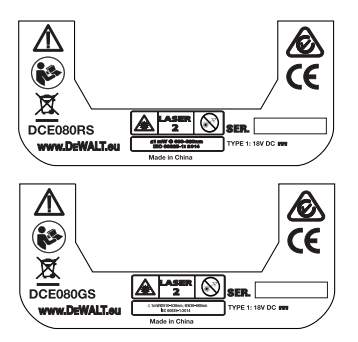

- *Je-li zařízení používáno způsobem, který není specifikován výrobcem, ochrana poskytovaná zařízením může být narušena.*
- *Nepracujte s laserem ve výbušném prostředí, jako jsou například prostory s výskytem hořlavých kapalin, plynů nebo prašných látek. V tomto nářadí může docházet k jiskření, které může způsobit vznícení hořlavého prachu nebo výparů.*
- *Pokud laser nepoužíváte, uložte jej mimo dosah dětí a nekvalifikovaných osob. Lasery jsou v rukou neproškolené obsluhy nebezpečné.*
- *Opravy nářadí MUSÍ být prováděny pouze technikem s odpovídající kvalifikací. Servis nebo údržba prováděná nekvalifikovanou osobou může vést k vzniku úrazu. Nejbližší autorizovaný servis DeWALT najdete na adrese www.2helpU.com.*
- *Nepoužívejte pro sledování laserového paprsku optické přístroje, jako jsou dalekohled nebo nivelační přístroj. Mohlo by dojít k vážnému poškození zraku.*
- *Nepokládejte laser do takové polohy, kde by mohly jakékoli osoby upřít zrak do laserového paprsku, ať již neúmyslně nebo záměrně. Mohlo by dojít k vážnému poškození zraku.*
- *Nepokládejte laser v blízkosti odrazných materiálů, které mohou způsobit odklon paprsku a následné zasažení zraku okolních osob. Mohlo by dojít k vážnému poškození zraku.*
- *Pokud laser nepoužíváte, vypněte jej. Ponechání laseru v zapnutém stavu zvyšuje riziko zasažení zraku okolních osob.*
- *Laser žádným způsobem neupravujte. Úprava tohoto laseru může mít za následek nebezpečné záření.*
- *Nepracujte s laserem v blízkosti dětí a nedovolte dětem, aby laser používaly. Mohlo by dojít k vážnému poškození zraku.*
- *Neodstraňujte varovné štítky a udržujte je čitelné. Budou-li výstražné štítky odstraněny, uživatel nebo okolní osoby mohou být nechtěně vystaveny záření.*
- *Umístěte laser bezpečně na stabilní povrch. Dojde-li k pádu tohoto laseru, může dojít k poškození laseru nebo k zranění osob.*

### **Bezpečnost osob**

- *Zůstaňte stále pozorní, sledujte, co provádíte a při práci s laserem pracujte s rozvahou. Nepoužívejte toto nářadí, jste-li unaveni nebo jste-li pod vlivem drog, alkoholu nebo léků. Chvilka nepozornosti při práci s tímto laserem může vést k způsobení vážného úrazu.*
- *• Při práci v prostředí staveb používejte vhodné osobní ochranné vybavení včetně ochrany zraku.*

### **Použití přístroje a jeho údržba**

- *Nelze-li hlavním spínačem nářadí zapnout a vypnout, s nářadím nepracujte. Každé elektrické nářadí s nefunkčním spínačem je nebezpečné a musí být opraveno.*
- *Pokud lasery nepoužíváte, uložte je mimo dosah dětí a zabraňte tomu, aby byly tyto lasery použity osobami, které nejsou seznámeny s jejich obsluhou nebo s tímto návodem. Lasery jsou v rukou neproškolené obsluhy nebezpečné.*
- *Používejte pouze příslušenství, které je pro váš model schváleno výrobcem. Příslušenství, které může být vhodné pro jeden typ nářadí, může být při použití v jiném typu nářadí nebezpečné.*

## **Baterie a napájení**

Tento rotační laser DeWALT může používat všechny baterie DeWALT Li-Ion s napájecím napětím 18 V, ale je vyroben tak, aby co nejlépe odolával poškození během pádu, je-li použit s následujícími bateriemi: Všechny baterie DeWALT Li-Ion s napájecím napětím 18 V a kapacitou 1,5 a 2 Ah.

### **Nabíjení baterie**

Po dodání není baterie zcela nabita. Před použitím tohoto rotačního laseru musíte k nabití baterie použít vhodnou nabíječku DeWALT 18 V

*• Před použitím nabíječky zajistěte, aby si obsluha přečetla všechny bezpečnostní pokyny.*

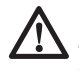

### *VAROVÁNÍ:*

*NEPOKOUŠEJTE SE nabíjet baterie pomocí jiné nabíječky, než je nabíječka uvedená v tomto návodu. Nabíječka i baterie jsou specificky navrženy tak, aby mohly pracovat dohromady.*

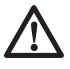

#### *VAROVÁNÍ:*

*Pečlivě dodržujte veškeré pokyny a varování uvedené na štítku baterie, na obalu a v přiloženém Návodu pro bezpečné použití baterie.*

- 1 Vložte baterii do nabíječky podle postupu v *Návodu pro bezpečné použití baterie.*
- 2 Počkejte, dokud nebude baterie **zcela nabita.**
- **3** Vysuňte baterii z nabíječky.

**POZNÁMKA:** Objednáváte-li náhradní baterie, nezapomeňte do objednávky doplnit katalogová čísla a napájecí napětí baterií.

### **Instalace baterie DeWALT 18 V**

- 1 Umístěte zcela nabitou baterii DeWALT 18 V tak, aby bylo uvolňovací tlačítko (obr. (D) otočeno směrem od vás a doprava.
- $\triangleright$  Stiskněte a držte uvolňovací tlačítko (obr.  $\odot$   $\odot$ ) na baterii.
- **3** Zasuňte nabitou baterii zcela do úložného prostoru na boční části laseru (obr.  $\mathcal{D}(2)$ ).
- **4** Uvolněte tlačítko na baterii.

### **Vyjmutí baterie**

- **1** Stiskněte a držte uvolňovací tlačítko na baterii  $(obr.$  $(D)(1))$ .
- 2 Vysuňte baterii z úložného prostoru na laseru.
- **3** Uvolněte tlačítko na baterii.
- 4 Chcete-li baterii znovu nabít, vložte ji do nabíječky podle postupu v *Návodu pro bezpečné použití baterie.*

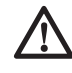

### *VAROVÁNÍ:*

*Baterie mohou explodovat nebo z nich může unikat kapalina, a mohou tak způsobit zranění nebo požár.*  *Chcete-li toto riziko snížit, dodržujte pokyny uvedené v Návodu pro bezpečné použití baterie.*

### **Uložení baterií**

Nejvhodnější místo pro skladování je v chladu a suchu, mimo dosah přímého slunečního záření a nadměrného tepla či chladu. Dlouhodobé skladování baterie i nabíječku nepoškodí. Ve správných podmínkách je lze skladovat déle jak 5 let.

### **USCHOVEJTE TYTO POKYNY PRO BUDOUCÍ POUŽITÍ**

### **Instalace mincové baterie**

Mincová baterie musí být již nainstalována ve spodní části laserového přístroje (obr.  $(D(3))$ , a proto je po odstranění chrániče baterie přístroj připraven k použití připojení Bluetooth®. Chcete-li chránič baterie na vašem novém laseru sejmout nebo budete-li chtít vyměnit mincovou baterii, postupujte podle následujících kroků.

- **1** Opatrně otočte laser spodní stranou nahoru.
- 2 Na spodní části laseru odšroubujte krytku úložného prostoru pro baterii, který je označen nápisem **3V CR2430.**
- 3 Zvedněte krytku úložného prostoru a vyjměte mincovou baterii.
- 4 Je-li váš laser nový, sejměte krytku baterie (kulatý kotouč) a potom vložte stejnou mincovou baterii.
- 5 Není-li laser nový, vložte do úložného prostoru pro baterii novou mincovou baterii 3V CR2430.
- **6** Pečlivě umístěte krytku úložného prostoru pro baterie zpátky do správné polohy a pro zajištění krytky na určeném místě na spodní části laseru použijte šroubky.

#### **B** Bluetooth

SLOVNÍ OZNAČENÍ A LOGA BLUETOOTH® JSOU REGISTROVANÉ OCHRANNÉ ZNÁMKY VLASTNĚNÉ SPOLEČNOSTÍ BLUETOOTH SIG, INC. A JAKÉKOLI POUŽITÍ TAKOVÝCH ZNAČEK SPOLEČNOSTÍ DEWALT PROBÍHÁ NA ZÁKLADĚ LICENCE. APPLE A LOGO APPLE JSOU OCHRANNÉ ZNÁMKY SPOLEČNOSTI APPLE INC., KTERÁ JE REGISTROVANÁ V USA A V DALŠÍCH ZEMÍCH. APP STORE JE OCHRANNÁ ZNÁMKA SPOLEČNOSTI APPLE INC., KTERÁ JE REGISTROVANÁ V USA A V DALŠÍCH ZEMÍCH. GOOGLE PLAY A LOGO GOOGLE PLAY JSOU OCHRANNÉ ZNÁMKY SPOLEČNOSTI GOOGLE INC.

### **Instalace baterií do dálkového ovládání**

Vložte baterie typu AAA do dálkového ovládání, abyste jej mohli použít s tímto laserem.

- 1 Zvedněte západku nacházející se na spodní části dálkového ovládání, abyste mohli otevřít krytku úložného prostoru pro baterie (obr.  $\mathbb{O}(1)$ ).
- 2 Vložte dvě nové kvalitní baterie typu AAA a ujistěte se, zda jsou kontakty - a + každé baterie v poloze, jaká je vyznačena uvnitř úložného prostoru (obr. C2).
- 3 Stlačte dolů kryt úložného prostoru tak, aby došlo k jeho řádnému zajištění (obr. C3).

### **Nabíjení detektoru**

Tento digitální laserový detektor je napájen baterií typu Li-Ion. Nabijte baterii.

- 1 Připojte USB koncovku nabíjecího kabelu k USB portu (obr.  $(E)(1)$ .
- $2$  Sejměte na detektoru krytku mikro USB portu (obr.  $\mathbb{E}(2)$ ) a posuňte ji na stranu.
- 3 Připojte mikro USB koncovku nabíjecího kabelu k mikro USB portu detektoru (obr.  $\textcircled{\textsc{f}}(3)$ ).
- 21 Necheite detektor zcela nabít. Během nabíjení baterie bude LED indikátor na detektoru svítit červeně (obr. F)(13).
- 5 Jakmile se LED indikátor na detektoru rozsvítí zeleně, odpojte napájecí kabel.

## **Pokyny pro použití**

- *• Chcete-li prodloužit výdrž baterie na jedno nabití, vypínejte laser, nebude-li používán.*
- *• Z důvodu zajištění přesnosti vaší práce provádějte často kalibraci laseru. Viz část Kalibrace laseru.*
- *• Před použitím laseru se ujistěte, zda je umístěn na relativně hladkém a bezpečném povrchu.*
- *• Vždy si vyznačte střed laserového paprsku nebo bodu. Označíte-li jiné části laserového paprsku v jiných časech, zanesete do vašeho měření chybu.*

- *• Chcete-li zvětšit pracovní vzdálenost a přesnost, umístěte laser do středu vašeho pracovního prostoru.*
- *• Upevníte-li laser na stativ nebo na stěnu, bezpečně jej upevněte.*
- *• Při práci uvnitř místnosti bude pomalé otáčení hlavy laseru vytvářet viditelně jasnější čáru; rychleji se otáčející hlava bude vytvářet viditelně plnější čáru.*
- *• Pro zlepšení viditelnosti paprsku použijte zvětšovací laserové brýle (obr.* S*) a/nebo k usnadnění vyhledání paprsku použijte zaměřovací terčík (obr.* R*).*
- *• Extrémní změny teploty mohou způsobit pohyb nebo posun staveb, kovových stativů, zařízení atd., což může ovlivnit přesnost. Během práce provádějte častou kontrolu přesnosti.*
- *• Došlo-li k pádu laseru nebo k prudkému nárazu, před použitím laseru svěřte kontrolu kalibračního systému kvalifikovanému autorizovanému servisu.*

## **Zapnutí laseru**

- 1 Vložte do laseru zcela nabitou baterii DeWALT s napájecím napětím 18 V, jak je zobrazeno na obr. D.
- $\blacksquare$  Lehce stiskněte tlačítko napájení  $\lozenge$ , aby došlo k zapnutí laseru:
	- Rozsvítí se LED indikátor napájení (obr.  $(A)$ 3).
	- Režim automatického srovnání je aktivován automaticky a laser provede automatické srovnání. Jakmile bude laser srovnán, laserový paprsek se bude otáčet ve směru pohybu hodinových ručiček rychlostí 600 ot./min.
	- 30 sekund po stisknutí posledního tlačítka je automaticky aktivován **režim HI** (Výška přístroje, funkce proti posuvu) a bude svítit LED indikátor režimu HI (obr. A2). (**Režim HI** můžete deaktivovat stisknutím a držením tlačítka **režimu Sklon** po dobu 2 sekund. Laser dvakrát pípne a LED indikátor režimu HI zhasne. **POZNÁMKA:** Je-li **režim HI** *vypnutý*, laser nemůže po sestavení detekovat žádný pohyb, a proto *nemůže být zaručena přesnost.*)
- $\blacksquare$  Stiskněte tlačítko  $\blacksquare$  (obr.  $\blacklozenge$  ( $\lozenge$ ), aby došlo k nastavení **Rychlosti otáčení** laserového paprsku pomocí jeho

4 předvolených rychlostí (150, 300, 600 a 1 200 ot./min). POZNÁMKA: Přesnost je nejlépe optimalizována při rychlosti 600 ot./min nebo při nižší rychlosti.

- 4 Chcete-li během režimu automatického srovnání změnit směr laserového paprsku, stiskněte tlačítko  $\heartsuit$  nebo  $\heartsuit$  (obr. A) (18)  $nebo$   $(19)$ .
- **5** Stiskněte tlačítko Režim Snímání (cobr. 400), aby došlo k nastavení laseru pro snímání v režimu v **úhlu** 0°, 15°, 45° nebo 90°.
	- Tlačítko **15˚/45˚/90˚** se používá k rozkmitání hlavy laseru směrem dopředu a dozadu, což vytváří krátký a jasný laserový paprsek. Tento krátký laserový paprsek je mnohem jasnější a viditelnější než v situaci, kdy je hlava laseru v režimu maximálních otáček.
	- Směr snímané zóny může být ovládán pomocí tlačítek se šipkami  $\overline{\circ}$  a  $\Omega$  (obr.  $(A)(B)$  nebo  $(B)$ )
- **6** Stisknete-li tlačítko Režim Sklon **X**, aby došlo k zapnutí režimu Sklon, jednotka automaticky zvolí osu X. To umožňuje uživateli náklon laseru ve směru osy X, což je indikováno pomocí značky **X** na horní části ochranné klece.
	- V určitých situacích může být vyžadován náklon laseru ve směru osy Y. Směr v režimu sklon může být opakovaně přepínán mezi osami Y a X stisknutím tlačítka osy X-Y  $($ obr.  $($ A $)(13)$ .
	- Je-li pro srovnávání použita osa X, bude svítit LED indikátor osy X (obr. (A) (16), nebo je-li pro srovnávání použita osa Y, bude svítit LED indikátor osy Y (obr. (A)(4).
- 7 Jste-li v **režimu Sklon**, stiskněte tlačítko <sup>®</sup> nebo <sup>(a)</sup>, aby došlo k náklonu hlavy laseru nahoru nebo dolů (nastavení výšky laserového paprsku).
	- Každé rychlé stisknutí tlačítka v nebo  $\Omega$  způsobí náklon laseru o 0,01º (1,6 mm na 10 m).
	- Stisknete-li a držíte-li tlačítko **v** nebo **v** rozmezí 2 až 10 sekund, náklon se bude měnit v rozsahu od 0,01º/s do  $0.2°/s$ .
	- Stisknete-li a držíte-li tlačítko  $\overline{O}$  nebo  $\Omega$  déle než 10 sekund, náklon se bude měnit rychlostí 0,2º/s.
- 8 Chcete-li tento laser vypnout, stiskněte a držte tlačítko napájení  $\circled{0}$  po dobu 3 sekund.
- 9 **PŘED prvním použitím tohoto laseru pro váš projekt** dodržujte pokyny týkající se *kontroly kalibrace.*

**POZNÁMKA:** Stisknete-li znovu tlačítko režim Sklon X, laser se vrátí zpět do režimu automatické srovnání.

## **Kontrola kalibrace**

Kontrola prostorové kalibrace musí být prováděna pravidelně. V této části jsou uvedeny pokyny pro provádění kontrol jednoduché prostorové kalibrace vašeho rotačního laseru DeWALT. Kontrola prostorové kalibrace neprovede kalibraci vlastního laseru. To znamená, že tyto kontroly neodstraňují chyby srovnání nebo olovnice, je-li tento laser používán jako vodováha nebo olovnice. Tyto kontroly naopak indikují, zda tento laser poskytuje hodnoty týkající se správné polohy vodováhy nebo olovnice. Tyto kontroly nemohou nahradit profesionální kalibraci provedenou v autorizovaném servisu DeWALT.

#### **Kontrola kalibrace horizontální roviny (osa X)**

- **1** Postavte stativ bezpečně na podlahu mezi dvě stěny, které jsou vzdáleny minimálně 15 m. Přesná poloha stativu není rozhodující.
- **2** Ujistěte se, zda je vrchol stativu přibližně srovnán.
	- Laser provede automatické srovnání pouze v případě, je-li odchylka vrcholu stativu od vodorovné polohy ±5˚.
	- Pokud je laser příliš vychýlen od této roviny, při dosažení limitní hodnoty svého srovnání bude pípat. K poškození laseru v takovém případě nedojde, ale nebude-li "srovnán", nebude funkční.
- 3 Připojte adaptér stativu (obr. G1) k laseru. Je-li laser používán jako vodováha, adaptér musí být upevněn k spodní části, a je-li používán jako olovnice, musí být upevněn k boční části.
- 4 Položte laser s připojeným adaptérem na stativ a zašroubujte závitovou část na stativu do závitového otvoru v adaptéru stativu.
- 5 Laserovou jednotku upevněte na stativ tak, aby osa laseru X mířila přímo na jednu ze stěn (obr.  $\mathbb{O}(1)$ ).
- 6 Zapněte laser a počkejte, dokud nedokončí automatické srovnání.
- 7 Na místě, kde se laserový paprsek objeví na levé stěně, označte bod **A**, a na místě, kde se paprsek objeví na pravé stěně, označte bod **B**.
- 8 Otočte celý laser o 180° tak, aby osa X mířila přímo dopředu na protilehlou stěnu (obr.  $\mathbb{D}(2)$ ).
- **9** Počkejte, dokud se laser automaticky nesrovná.
- q; Na místě, kde se laserový paprsek objeví na levé stěně, označte bod **AA**, a na místě, kde se paprsek objeví na pravé stěně, označte bod **BB**.
- **TI** Vypočítejte celkovou chybu pomocí následující rovnice:

**Celková chyba = (AA - A) - (BB - B)**

qs Je-li změřená **celková chyba** větší než **přípustná chyba** pro odpovídající **vzdálenost mezi stěnami** uvedenou v následující tabulce, laser musí být opraven v autorizovaném servisu.

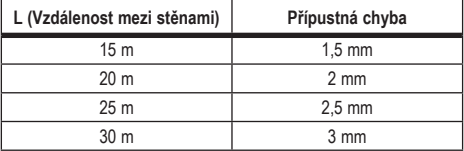

#### **Kontrola kalibrace vodorovné roviny (osa Y)**

- **1** Postavte stativ mezi dvě stěny, které jsou od sebe vzdáleny minimálně 15 m. Přesná poloha stativu není rozhodující.
- 2 Ujistěte se, zda je vrchol stativu přibližně srovnán.
	- Laser provede automatické srovnání pouze v případě, je-li odchylka vrcholu stativu od vodorovné polohy ±5˚.
	- Pokud je laser příliš vychýlen od této roviny, při dosažení limitní hodnoty svého srovnání bude pípat. K poškození

laseru v takovém případě nedojde, ale nebude-li "srovnán", nebude funkční.

- $\bullet$  Připojte adaptér stativu (obr.  $\textcircled{G}(1)$ ) k laseru. Je-li laser používán jako vodováha, adaptér musí být upevněn k spodní části, a je-li používán jako olovnice, musí být upevněn k boční části.
- 4 Položte laser s připojeným adaptérem na stativ a zašroubujte závitovou část na stativu do závitového otvoru v adaptéru stativu.
- 5 Laserovou jednotku upevněte na stativ tak, aby osa laseru Y mířila přímo na jednu ze stěn (obr. M10).
- 6 Zapněte laser a počkejte, dokud nedokončí automatické srovnání.
- 7 Na místě, kde se laserový paprsek objeví na levé stěně, označte bod **A**, a na místě, kde se paprsek objeví na pravé stěně, označte bod **B**.
- 8 Otočte celý laser o 180° tak, aby osa Y mířila přímo dopředu na protilehlou stěnu (obr. M2).
- 9 Počkejte, dokud se laser automaticky nesrovná.
- **[0]** Na místě, kde se laserový paprsek objeví na levé stěně, označte bod **AA**, a na místě, kde se paprsek objeví na pravé stěně, označte bod **BB**.

**T** Vypočítejte celkovou chybu pomocí následující rovnice:

**Celková chyba = (AA - A) - (BB - B)**

qs Je-li změřená **celková chyba** větší než **přípustná chyba** pro odpovídající **vzdálenost mezi stěnami** uvedenou v následující tabulce, laser musí být opraven v autorizovaném servisu.

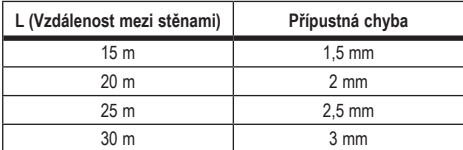

#### **Kontrola chyby olovnice**

Proveďte tuto kontrolu pomocí stěny, která není menší než nejvyšší stěna, pro kterou bude tento rotační laser použit (obr. (N)).

- 1 Pro srovnání použijte jako referenční nástroj standardní olovnici a vyznačte si horní a spodní část stěny. (Ujistěte se, zda značíte stěnu, a ne strop nebo podlahu).
- 2 Umístěte rotační laser bezpečně na podlahu ve vzdálenosti asi 1 m od stěny.
- 3 Zapněte laser a namiřte jej tak, aby bod protínal vyznačenou značku ve spodní části stěny.
- 21 Pomocí tlačítek se šipkou v nebo <sup>o</sup> na dálkovém ovládání (obr.  $\circledR$  nebo  $\circledT$ ) otočte bod nahoru.
- 5 Pokud je střed bodu na značce na horní části stěny, kalibrace laseru je provedena správně.

## **Použití laseru**

### **Použití laseru na stativu**

- **1** Stativ pevně usaďte a nastavte jej do požadované výšky. Ujistěte se, zda je stativ opatřen šroubem se závitem 5/8"-11, aby byla zajištěna bezpečná montáž laseru.
- 2 Ujistěte se, zda je horní část stativu přibližně srovnána.
	- Laser provede automatické srovnání pouze v případě, je-li odchylka vrcholu stativu od vodorovné polohy ±5˚.
	- Pokud je laser příliš vychýlen od této roviny, při dosažení limitní hodnoty svého srovnání bude pípat. K poškození laseru v takovém případě nedojde, ale nebude-li "srovnán", nebude funkční.
- $\bigotimes$  Upevněte adaptér stativu (obr.  $\bigcirc$ O $\bigcirc$ ) ke spodní části laseru  $($ obr.  $\mathbb{G}(2)$ ).
- 4 Položte laser s připojeným adaptérem na stativ a zašroubujte závitovou část na stativu do závitového otvoru v adaptéru stativu.
- 5 ZAPNĚTE laser a nechejte jej v horizontálním režimu (vodováha) provést automatické srovnání (obr.  $\Theta$  $(1)$ ).
- **6** Chcete-li laser použít ve vertikálním režimu (olovnice), proveďte se stále zapnutým laserem tyto kroky:
	- Opatrně sejměte laser ze stativu.
- Sejměte adaptér stativu (obr.  $( \widehat{\mathrm{D}(1)} )$  ze spodní části laseru (obr.  $(1)(2)$ ) a upevněte jej na boční část (obr.  $(1)(3)$ ).
- S laserem ve svislé poloze (olovnice) upevněte jednotku laseru na stativ (obr.  $( ) \circledA )$ . Bod se otáčí dolů do polohy 6 hodin.
- Stiskněte tlačítko RPM, abyste zajistili otáčení laseru.
- 7 Podle potřeby nastavte rychlost otáčení a ovládací prvky (obr.  $(P)$ ).

### **Použití laseru na podlaze**

Laserovou vodováhu lze umístit přímo na podlahu při stanovování vodorovných a svislých rovin, například při vytyčování stěn.

- $\blacksquare$  Umístěte tento laser na relativně hladkou a rovnou plochu, kde nebudou překážky a kde nebude vystaven působení vibrací.
- 2 Nastavte laser do polohy pro vodováhu (obr.  $\Theta(1)$ ).
- **3** ZAPNĚTE laser a nechejte jej v horizontálním režimu (vodováha) provést automatické srovnání (obr.  $\Theta(1)$ ).
- **4** Chcete-li laser použít ve vertikálním režimu (olovnice), opatrně otočte laser tak, aby byla klávesnice laseru nahoře (obr. H2). Bod se otáčí dolů do polohy 6 hodin. Stiskněte tlačítko RPM, abyste zajistili otáčení laseru.
- 5 Podle potřeby nastavte rychlost otáčení a ovládací prvky (obr.  $(P)$ ).

#### **POZNÁMKA:**

Nastavení laseru pro práci na stěnách bude jednodušší, bude-li rychlost otáčení nastavena na 0 ot./min a bude-li pro srovnání laseru s kontrolními značkami použito dálkové ovládání. Dálkové ovládání umožňuje nastavení laseru pouze jednou osobou.

### **Použití laseru s laserovým detektorem**

#### **Jak detektor pracuje**

Některé sady laseru obsahují digitální laserový detektor DeWALT. Digitální laserový detektor DeWALT umožňuje vyhledání laserového paprsku vysílaného otočným laserem při jasném okolním světle nebo při dlouhých vzdálenostech.

- Detektor lze použít v místnosti i ve venkovním prostředí, a to na místech, kde je zaměření laserového paprsku obtížné.
- Tento detektor není určen pro použití s lasery, které se neotáčí, ale může být použit s většinou rotačních laserů s červeným paprskem (DCE080RS) a se zeleným paprskem (DCE080GS).
- Tento detektor může být nastaven tak, aby indikoval polohu laserového paprsku na nejbližší 2 mm (5/64") nebo na nejbližší 1 mm (3/64").
- Tento detektor poskytuje vizuální signály na obrazovce (obr.  $(F(6))$  a zvukové signály pomocí reproduktoru (obr.  $(F(5))$ , které indikují polohu laserového paprsku.

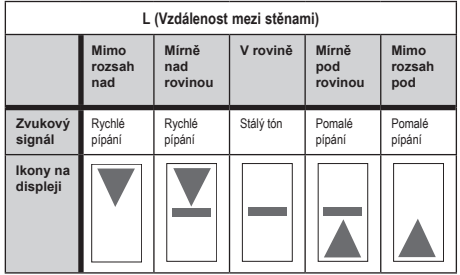

- Digitální laserový detektor DeWALT může být použit se svorkou detektoru nebo bez této svorky. Je-li použit se svorkou, může být umístěn na nivelační tyč, vyměřovací tyč, sloupek nebo stojan (obr. G). Upevnění detektoru na svorku:
	- Stiskněte západku svorky (obr.  $\textcircled{3}$ ).
	- Posunujte vodítka na svorce (obr. @4) po liště na zadní části detektoru (obr.  $\textcircled{\tiny{F}}(t)$ ), dokud tlačítko (obr.  $\textcircled{\tiny{G}}(t)$ )

na svorce nezapadne do otvoru západky na zadní části detektoru (obr.  $(F)(12)$ ).

- Otáčejte upínacím šroubem svorky (obr. C) (6) proti směru pohybu hodinových ručiček, aby došlo k rozevření čelistí svorky.
- Umístěte svorku na tvč (obr.  $\mathbb{G}(2)$ ) tak, aby se detektor nacházel v potřebné výšce pro práci s laserem.
- Otáčejte upínacím šroubem svorky (obr.  $\mathbb{G}(6)$ ) ve směru pohybu hodinových ručiček, aby došlo k zajištění svorky na tyči.

#### **Použití detektoru**

- 1 Nastavte a umístěte rotační laser, který budete používat, podle pokynů jeho výrobce. Zapněte laser a ujistěte se, zda se laser otáčí a zda je vysílán laserový paprsek.
- 2 Stiskněte na detektoru jednou tlačítko napájení, aby došlo k jeho zapnutí.
- **3** Ve spodní části obrazovky displeje bude ikona reproduktoru  $($ obr.  $(F)(\n0)$ .
	- Chcete-li snížit hlasitost zvukového signálu, stiskněte tlačítko hlasitosti (obr.  $\mathcal{F}(4)$ ). Oba půlkruhy nacházející se vedle ikony reproduktoru (obr. F) (10) zmizí.
	- Chcete-li zvukový signál vypnout, stiskněte a držte tlačítko hlasitosti (obr.  $\mathcal{F}(4)$ ), dokud ikona reproduktoru nezmizí z obrazovky.
- 4 Na horní části obrazovky displeje je zobrazena ikona **režimu**   $P$ řesnost $E$  (obr.  $E(\mathfrak{B})$ ).
	- Ikona  $\blacktriangleright$  indikuje, že detektor bude poskytovat hodnotu "v rovině", a to pouze v případě, je-li laserový paprsek v rovině nebo není-li více než 1 mm nad nebo pod touto rovinou.
	- Chcete-li změnit režim Přesnost na ikonu  $\mathbb{E}$ , aby detektor poskytoval hodnotu "v rovině", bude-li laserový paprsek v rovině nebo přibližně 3 mm nad nebo pod touto rovinou, stiskněte jednou tlačítko režimu Přesnost (obr. F)3). Potom se na obrazovce displeje objeví ikona  $\blacksquare$  (obr.  $(F)(9)$ .
- 5 Umístěte detektor tak, aby okénko detektoru (obr.  $\mathcal{F}(4)$ ) směřovalo k laserovému paprsku vysílanému rotačním laserem (obr. G). Pohybujte detektorem nahoru a dolů přibližně v oblasti paprsku, dokud nebude detektor vystředěn.
- **6** Použijte značkovací drážky (obr.  $(F)(7)$ ) pro přesné vyznačení polohy laserového paprsku.
- 7 Chcete-li detektor vypnout.
	- Stiskněte na detektoru tlačítko  $\overline{\omega}$  na dobu 3 sekundy.
	- Pokud laserový paprsek nezasahuje do okénka detekce paprsku nebo není-li stisknuto žádné tlačítko detektoru, detektor se automaticky vypne přibližně za 30 minut.

## **Dálkové ovládání laseru**

Jednotku laseru můžete dálkově ovládat jedním ze 3 způsobů:

- **Od vzdálenosti 15 m a dále** můžete pro ovládání laseru používat dálkové ovládání (obr. (D(T)). Mezi dálkovým ovládáním a laserem budou udržovat komunikaci infračervené senzory.
- **Od vzdálenosti 30 m a dále** můžete pro připojení k jednotce laseru používat aplikaci DeWALT® Tool Connect™ na vašem Bluetooth<sup>®</sup> zařízení (obr.  $(1)(2)$ ).
- **Od vzdálenosti 335 m a dále** můžete kontrolovat jednotku laseru pomocí aplikace DeWALT® Tool Connect™ na vašem Bluetooth® zařízení, abyste se připojili k detektoru, který je připojen k jednotce laseru (obr. ①3). Musíte stisknout tlačítko detektoru  $\left[ \begin{array}{c} 0 \end{array} \right]$  (obr.  $\left( \begin{array}{c} A \end{array} \right)$ ) na laseru, abyste detektor připojili k laseru.

### **Ovládání laseru od vzdálenosti 15 m a dále**

Dálkové ovládání DCE080RS/GS vám umožňuje ovládat a nastavit laser ze vzdálenosti 15 m a dále. LED kontrolka na dálkovém ovládání (obr.  $(0)$ ) indikuje, že je z laseru DCE080RS/GS vysílán signál.

Pro ovládání laseru můžete použít všechna tlačítka na klávesnici dálkového ovládání. Chcete-li laser DCE080RS/GS zcela

VYPNOUT pomocí klávesnice dálkového ovládání, stiskněte tlačítko osy X-Y (cobr. 865) a současně tlačítko režimu sklon  $\mathbb{Z}$  (obr.  $\mathbb{B}(2)$ ).

Ve výchozím režimu není laserová jednotka **spárována** s dálkovým ovládáním (laserová jednotka je ve **veřejném** režimu). LED indikátory na laseru a na dálkovém ovládání budou indikovat, že **nejsou** spárovány.

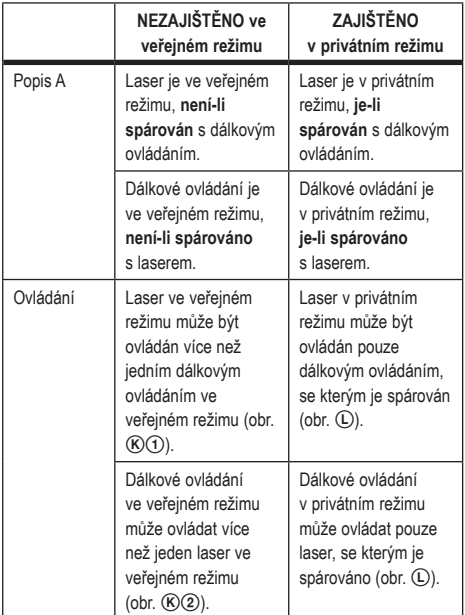

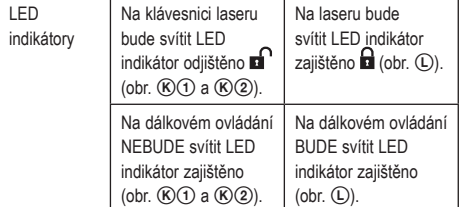

#### **Párování laseru s dálkovým ovládáním**

Chcete-li spárovat laser s jedním dálkovým ovládáním, současně stiskněte a držte tlačítko **15˚/45˚/90˚** na klávesnici laseru a tlačítko **15˚/45˚/90˚** na dálkovém ovládání. LED indikátory na laseru a na dálkovém ovládání budou indikovat, že jsou spárovány (v privátním režimu).

- Laser dvakrát pípne a LED indikátor zajištěno  $\blacksquare$  (obr.  $\mathsf{(A)}\mathsf{(4)}$ ) na klávesnici laseru dvakrát blikne, a potom zůstane zelený, čímž bude indikovat, že tento laser může aktuálně ovládat pouze jedno dálkové ovládání (obr.  $\mathbb O$ )
- LED indikátor zajištěno na dálkovém ovládání (obr.  $(B(8))$ dvakrát blikne a potom zůstane červený.

#### **Přestanete-li používat spárované dálkové ovládání**

Přestanete-li používat dálkové ovládání, které bylo spárováno s laserovou jednotkou (dálkové ovládání je v **privátním** režimu), dálkové ovládání se bude automaticky resetovat zpět do **veřejného** režimu. Dálkové ovládání nebudete moci používat pro ovládání tohoto laseru. LED indikátor zajištěno na klávesnici laseru zůstane svítit, ale pro ovládání laseru budete moci použít pouze klávesnici na laseru.

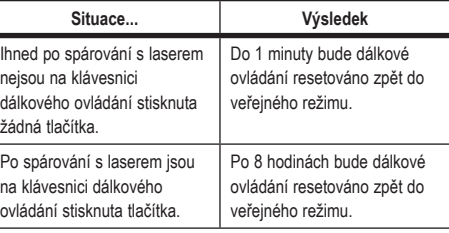

Chcete-li změnit dálkové ovládání zpět na **privátní** režim, aby mohlo opět ovládat laserovou jednotku, stiskněte a držte tlačítko  $\tilde{\mathbb{S}}$  na klávesnici dálkového ovládání.

#### **Provedete-li VYPNUTÍ spárovaného laseru**

Použijete-li klávesnici laseru pro vypnutí laserové jednotky, která je spárována s dálkovým ovládáním, opětovné zapnutí laseru automaticky neobnoví spojení v privátním režimu se stejným dálkovým ovládáním.

- Dálkové ovládání, které bylo spárováno s laserovou jednotkou, zůstane v privátním režimu se stále svítícím LED indikátorem zajištěno, ale nebude schopné ovládat žádnou laserovou jednotku.
- Laserová jednotka bude ve výchozím veřejném režimu a může být ovládána jakýmkoli dálkovým ovládáním mimo dálkového ovládání, které je stále v privátním režimu.

Chcete-li dálkové ovládání odjistit a resetovat zpět do veřejného režimu, aby mohlo být opět použito pro ovládání jakéhokoli laseru, stiskněte a držte na klávesnici dálkového ovládání tlačítko **RPM**.

#### **Resetování dálkového ovládání z privátního režimu**

Je-li dálkové ovládání v privátním režimu s laserovou jednotkou, možná budete muset dálkové ovládání resetovat, abyste jej mohli znovu použít s laserovou jednotkou.

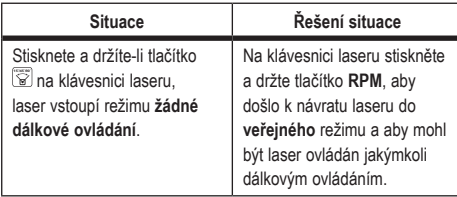

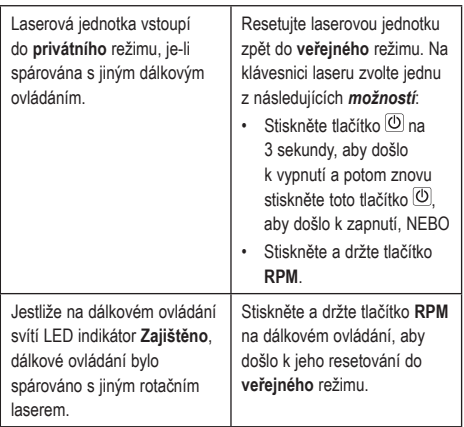

### **Ovládání laseru od vzdálenosti 30 m a dále**

Můžete použít Bluetooth® pro spárování tohoto laseru s aplikací DeWALT® Tool Connect™ na vašem mobilním telefonu, a potom použijte váš mobilní telefon pro ovládání laseru (obr.  $(1)(2)$ ).

- 1 Z obchodu **De Google Play** nebo **stáhněte** si stáhněte aplikaci DeWALT® Tool Connect™ do vašeho mobilního telefonu a potom tuto aplikaci otevřete.
- $2$  Na klávesnici laseru stiskněte tlačítko  $\circledB$ , aby došlo k zapnutí laseru.
- 3 Spárujte aplikaci DeWALT® Tool Connect™ s laserem pomocí Bluetooth®.

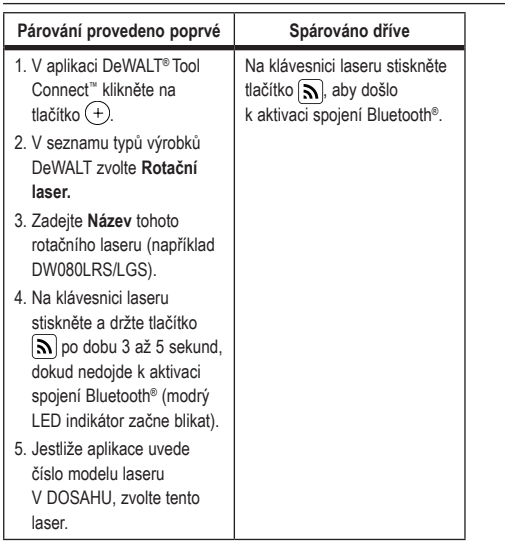

#### **POZNÁMKA:**

Nedojde-li k aktivaci spojení Bluetooth®, vyměňte baterii s napájecím napětím 18 V.

- 4 V aplikaci DeWALT® Tool Connect™ zvolte rotační laser DCE080LRS/LGS
- 5 Aplikace DeWALT® Tool Connect™ bude zobrazovat informace o tomto laseru na obrazovce Diagnostika:
	- Je-li aktuální nastavení jedno z vašich oblíbených nastavení, které bylo uloženo pro tento laser, bude zobrazen název tohoto nastavení (například Main St - Site 1).
	- Dojde-li k pádu, k porušení atd., do aplikace Tool Connect™ bude odeslána zpráva, která vás bude informovat.
	- Je-li zapnuta funkce Sledování, aplikace bude vědět, kde se tento laser nachází a bude vás informovat, zda byl laser odebrán a zda je nyní mimo dosah. (Funkci Sledování umožňuje mincová baterie.)

6 Zvolte možnost **AKCE**.

- Používáte-li více než jeden rotační laser a potřebujete-li zkontrolovat, který laser je spárován s touto aplikací, stiskněte tlačítko **Identifikovat** ve spodní části obrazovky. Na spárovaném laseru bude blikat LED indikátor vedle tlačítka **[ج**
- Budete-li to potřebovat, můžete tento laser povolit, zablokovat nebo může zrušit jeho spárování.

7 Zvolte možnost **Ovládání otáčení**, abyste mohli změnit nastavení tohoto rotačního laseru.

- Stisknete-li tlačítko **RPM, zvolte rychlost otáčení (150, 300**, 600 nebo 1 200 ot./min).
- Stiskněte tlačítko **is** a zvolte úhel otáčení (0, 15, 45, 90 nebo 360) a směr otáčení (O nebo 2).
- Stiskněte tlačítko  $\boxtimes$  a zvolte nastavení sklonu, výběr osy (X nebo Y), **konfiguraci sklonu** (% nebo stupně), počet stupňů nebo %.
- 8 Používejte pro ovládání laseru váš mobilní telefon.
- 9 Jakmile budete připraveni, vypněte u tohoto laseru obrazovku **Diagnostika**.

### **Ovládání laseru od vzdálenosti 335 m a dále**

Můžete použít Bluetooth® pro spárování detektoru DW0743DR (červený laser) nebo DW0743DG (zelený laser) s aplikací DeWALT® Tool Connect™ na vašem mobilním telefonu, a potom používejte váš mobilní telefon pro ovládání tohoto laseru (obr.  $\left( \mathrm{J}(3)\right)$ .

- 1 Z obchodu  $\triangleright$  Google Play nebo  $\mathcal G$  App Store si stáhněte aplikaci DeWALT® Tool Connect™ do vašeho mobilního telefonu.
- $2$  Na klávesnici laseru stiskněte tlačítko  $\circledD$ , aby došlo k zapnutí laseru.
- 3 Na klávesnici laseru zkontrolujte, zda svítí modrý LED indikátor vedle tlačítka  $\lfloor \lambda \rfloor$ . Jestliže modrý LED indikátor již svítí, tento laser je již pravděpodobně spárován s jiným chytrým zařízením. Budete muset nejdříve zrušit spárování tohoto

laseru s jiným zařízením, abyste mohli tento laser spárovat s aplikací DeWALT® Tool Connect™.

4 Spárujte aplikaci DeWALT® Tool Connect™ s laserem pomocí Bluetooth®.

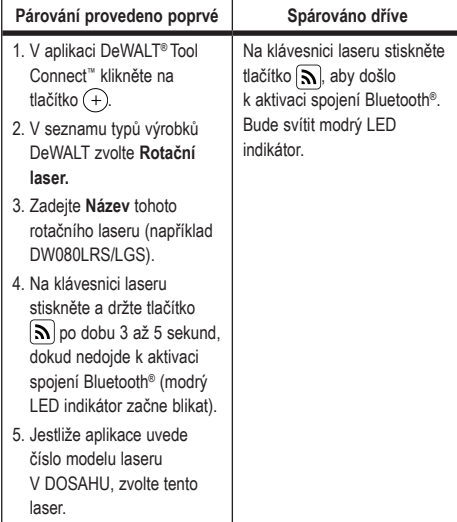

#### **POZNÁMKA:**

Nedojde-li k aktivaci spojení Bluetooth®, vyměňte baterii DeWALT s napájecím napětím 18 V.

- 5 Na klávesnici laseru stiskněte tlačítko  $\Box$  (obr.  $\Box$ ), aby došlo k zapnutí připojení k detektoru.
- 6 V aplikaci DeWALT® Tool Connect™ stiskněte tlačítko **Přidat detektor.**
- 7 Zadejte **Název** pro tento detektor a stiskněte tlačítko **Spojit**.
- **8** Zapněte detektor a potom stiskněte tlačítko  $\mathbb{R}$ , aby došlo k zapnutí spojení Bluetooth®.
- 9 Aplikace DeWALT® Tool Connect™ bude zobrazovat informace o tomto laseru na obrazovce **Diagnostika**:
- Je-li aktuální nastavení jedno z vašich oblíbených nastavení, které bylo uloženo pro tento laser, bude zobrazen název tohoto nastavení (například Main St - Site 1).
- Dojde-li k pádu, k porušení atd., do aplikace Tool Connect™ bude odeslána zpráva, která vás bude informovat.
- Je-li zapnuta funkce Sledování, aplikace bude vědět, kde se tento laser nachází a bude vás informovat, zda byl laser odebrán a zda je nyní mimo dosah. (Funkci Sledování umožňuje mincová baterie.)

#### **FIO** Zvolte **AKCE**.

- Používáte-li více než jeden rotační laser a potřebujete-li zkontrolovat, který laser je spárován s touto aplikací, stiskněte tlačítko Identifikovat ve spodní části obrazovky. Na spárovaném laseru bude blikat modrý LED indikátor vedle tlačítka  $|\mathbf{S}|$ .
- Budete-li to potřebovat, můžete tento laser povolit, zablokovat nebo může zrušit jeho spárování.
- qa Zvolte možnost **Ovládání otáčení,** abyste mohli změnit nastavení tohoto rotačního laseru.
	- Stisknete-li tlačítko Reml. zvolte rychlost otáčení (150, 300, 600 nebo 1 200 ot./min).
	- Stiskněte tlačítko **is** a zvolte úhel otáčení (0, 15, 45, 90 nebo 360) a směr otáčení (**D** nebo 2).
	- Stiskněte tlačítko  $\boxtimes$  a zvolte nastavení sklonu, výběr osy (X nebo Y), konfiguraci sklonu (% nebo stupně), počet stupňů nebo %.
- p Používejte pro ovládání laseru váš mobilní telefon.
- $f$ akmile budete připraveni, vypněte u tohoto laseru obrazovku **Diagnostika**.

### **Zrušení spárování detektoru s aplikací**

Chcete-li zrušit spárování detektoru s aplikací DeWALT® Tool Connect™ a chcete-li vrátit k spárování aplikace s jednotkou laseru, postupujte podle těchto kroků.

- 1 V aplikaci DeWALT® Tool Connect™ zrušte spárování s detektorem na obrazovce **Diagnostika**.
- 2 Vypněte **detektor**.
- $\blacksquare$  Na klávesnici laseru stiskněte tlačítko  $\lbrack \bigoplus \rbrack$  (obr.  $\lbrack \bigoplus \rbrack$ ), aby došlo k ukončení spojení s detektorem. Jakmile bude spárování detektoru s laserem zrušeno, laser se automaticky přepne zpět do režimu spárování s aplikací DeWALT® Tool Connect™.
- 4 Potom můžete zkontrolovat, zda je laserová jednotka spárována s aplikací. Na obrazovce **AKCE** použijte tlačítko **Identifikovat** nacházející se ve spodní části obrazovky. Na spárovaném laseru bude blikat modrý LED indikátor.
- 5 Budete-li potom chtít zrušit spárování této laserové jednotky s aplikací DeWALT® Tool Connect™, můžete to provést na obrazovce **Akce**.

# **Příslušenství**

Doporučené příslušenství pro použití s tímto přístrojem si můžete zakoupit u nejbližšího autorizovaného prodejce.

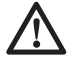

#### *VAROVÁNÍ:*

*Jiné příslušenství, než je příslušenství nabízené společností DeWALT, nebylo s tímto laserem testováno. Proto by mohlo být použití takového příslušenství s tímto laserem velmi nebezpečné. Z důvodu snížení rizika způsobení zranění používejte pouze příslušenství DeWALT®, které je doporučeno pro použití s tímto rotačním laserem.*

Potřebujete-li pomoc při vyhledávání jakéhokoli příslušenství, navštivte prosím naše internetové stránky www.2helpU.com

### **Montážní držák**

Některé sady laserů obsahují montážní držák, který může být použit pro upevnění přístroje na dráhu nebo stropní mřížku, aby byla usnadněna instalace akustického stropu. Při použití montážního držáku dodržujte níže uvedené pokyny.

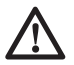

### *UPOZORNĚNÍ:*

*Před upevněním laserové vodováhy na stěnu nebo na strop zkontrolujte, zda je trámek řádně zajištěn.*

- 1 Položte laser na montážní základnu (obr. (P) 5) tak, aby byl závitový otvor 5/8-11 na adaptéru stativu (obr.  $\mathbb{G}(1)$ ), který je upevněný na spodní části laseru, srovnán s otvorem (obr. P6) v montážní základně.
- **2** Otočením upínacího šroubu (obr. (P) 3) proveďte zajištění laseru.
- 8 S měřítkem na držáku (obr. (P) (7) otočeným směrem k vám povolte upínací šroub svorky (obr.  $(P(8))$  tak, aby došlo k rozevření čelistí svorky.
- **21** Nastavte upínací čelisti kolem stěnového nebo stropního trámku a utáhněte upínací šroub svorky (obr.  $(P(8))$ , aby došlo k sevření čelistí kolem trámku. Před pokračováním v práci se ujistěte, zda je upínací šroub montážní svorky pevně dotažen.

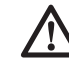

### *UPOZORNĚNÍ:*

*Při montáži laserové vodováhy na stěnu z důvodu jejího lepšího zajištění vždy používejte jako doplněk k upínacímu šroubu montážní svorky závěsný stropní drát nebo jiné podobné zajištění. Protáhněte tento drát rukojetí laserové vodováhy. NEPROTAHUJTE tento drát přes ochrannou kovovou klec. Mimoto jako záložní zajištění může být jednotka upevněna přímo na stěnu pomocí šroubů.* Otvory pro šrouby (obr. P9) *se nachází v horní části držáku.*

- $\overline{5}$  Pomocí upínacího šroubu pro vyrovnání základny (obr.  $\overline{P}(2)$ ) upravte přibližnou polohu vzhledem ke stěně.
- **6** Pro určitou práci může být poloha nářadí nastavena směrem nahoru a dolů do požadované výšky. Při podpírání montážní základny povolte upínací šroub na levé straně držáku (obr.  $(P(G))$ .
- 7 Otáčejte seřizovacím šroubem na pravé části držáku (obr. P4), aby se laserová vodováha mohla pohybovat nahoru a dolů do požadované výšky. K přesnému určení vaší značky použijte měřicí stupnici (obr.  $\mathcal{P}(\mathcal{D})$ ).

**POZNÁMKA:** Pomůže vám, když zapnete laser a budete otáčet hlavou laseru tak, aby se bod laserového paprsku dostal na jednu ze stupnic laseru. Zaměřovací terčík DeWALT je označen v poloze

38 mm, a proto může být jednodušší nastavení odsazení laseru o 38 mm pod úrovní trámku.

**8** Jakmile umístíte laser do požadované výšky, utáhněte upínací šroub (obr.  $\mathcal{D}(1)$ ) tak, aby došlo k zajištění této polohy.

## **Vyměřovací nivelační tyč**

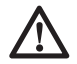

 *NEBEZPEČÍ:*

*NIKDY se nepokoušejte používat nivelační tyč během bouřky nebo v blízkosti nadzemního elektrického vedení. Hrozí nebezpečí vážného úrazu nebo smrti.*

Některé sady laserů jsou vybaveny i nivelační tyčí. Nivelační tyč DeWALT je opatřena po obou stranách měřicí stupnicí a je teleskopicky výsuvná. Pro zajištění nastavení různých délek je nivelační tyč opatřena aretačním tlačítkem s pružinovým mechanismem.

Na přední straně nivelační tyče začíná měřicí stupnice od spodní části. Tuto stupnici používejte při měření od země vzhůru při terénních úpravách nebo srovnávání do roviny.

Zadní strana nivelační tyče je určena k měření výšky stropů, stropních nosníků atd. Horní díl tyče vysuňte úplně nahoru, až aretační tlačítko zaskočí do předchozí části tyče. Tuto část vysuňte tak, aby tlačítko zaskočilo do vedlejší části nebo tak, aby se nivelační tyč dotýkala stropu nebo stropního nosníku. Výšku lze odečíst v místě, kde poslední vysunutý díl vystupuje z předchozího dílu (obr.  $\circled{O}$ ).

## **Zaměřovací karta**

Některé laserové sady obsahují zaměřovací kartu laseru (obr. R), která pomáhá v lokalizaci a značení laserového paprsku. Tato zaměřovací karta zlepšuje viditelnost laserového paprsku při průchodu tohoto paprsku touto kartou. Tato karta je opatřena stupnicemi s metrickými a britskými jednotkami. Laserový paprsek prochází přes červený plast a odráží se od odrazové pásky na zadní straně. Magnet na horní části karty je navržen tak, aby držel zaměřovací kartu na stropních lištách nebo ocelových sloupcích, aby došlo k určení svislé a vodorovné polohy. Při práci s touto

zaměřovací kartou musí být logo DeWALT otočeno směrem k vám, aby byla zaručena maximální přesnost.

## **Zvětšovací brýle laseru**

Některé sady laserů obsahují zvětšovací brýle (obr. (S)).

Tyto brýle zlepšují viditelnost laserového paprsku při jasném okolním světle nebo u dlouhých vzdáleností při použití laseru v interiérech. Pro provoz laseru nejsou tyto brýle nezbytné.

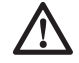

### *UPOZORNĚNÍ:*

*Tyto brýle nesplňují požadavky bezpečnostní normy ANSI a nesmí být nošeny při práci s jiným nářadím. Tyto brýle nezabrání zasažení vašeho zraku laserovým paprskem.*

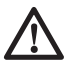

### *UPOZORNĚNÍ:*

*Z důvodu snížení rizika vážného zranění se nikdy nedívejte přímo do laserového paprsku, a to i v případě, máte-li nebo nemáte-li tyto brýle.*

# **Údržba**

### **Čištění a uložení laseru**

- V určitých podmínkách se může na skleněných čočkách uvnitř hlavy laseru usazovat prach nebo nečistoty. Toto znečištění má vliv na kvalitu laserového paprsku a na pracovní dosah. Čočka musí být čištěna pomocí navlhčeného vatového tamponu.
- Ohebný gumový štít lze čistit navlhčeným hadříkem, který po sobě nezanechává vlákna, jako je například bavlněný hadřík. POUŽÍVEJTE POUZE VODU – NEPOUŽÍVEJTE čisticí prostředky nebo rozpouštědla. Před uložením nechejte laserovou jednotku oschnout.
- Pro udržení přesnosti vaší práce provádějte často kontrolu kalibrace laseru. Viz část *Kontrola kalibrace.*
- Kontroly kalibrace a další opravy musí být prováděny v autorizovaném servisu DeWALT. V rámci smlouvy DeWALT, která se týká servisních služeb poskytovaných 1 rok zdarma, budou poskytnuty dvě kontroly kalibrace zdarma.
- Nebude-li laser používán, uložte jej v dodávaném kufru.
- Neukládejte laser do kufru, není-li suchý. Osušte vnější povrch laseru měkkou a suchou tkaninou a nechejte laser na vzduchu řádně oschnout.
- Neskladujte tento laser při teplotách, které jsou nižší než -18 ˚C nebo vyšší než 41 ˚C.

#### *VAROVÁNÍ:*

*K čištění nekovových součástí nářadí nikdy nepoužívejte rozpouštědla nebo jiné agresivní látky. Tyto chemikálie mohou narušit materiály použité v těchto částech. Používejte pouze hadřík navlhčený v mýdlovém roztoku. Nikdy nedovolte, aby se do nářadí dostala jakákoli kapalina. Nikdy neponořujte žádnou část nářadí do kapaliny. Při čištění laseru nikdy nepoužívejte stlačený vzduch.*

#### **Čištění a uložení detektoru**

- Mazivo a nečistoty mohou být z povrchu detektoru odstraněny pomocí hadříku nebo měkkého kartáče bez kovových štětin.
- Tento digitální laserový detektor DeWALT je vodotěsný. Dojde-li k upuštění tohoto detektoru do bláta, vlhkého betonu nebo jiné podobné látky, jednoduše detektor omyjte. Nepoužívejte proud vody pod vysokým tlakem (například z tlakové myčky).
- Nejvhodnější místo pro skladování je v chladu a suchu, mimo dosah přímého slunečního záření a nadměrného tepla či chladu.

# **Odstraňování závad**

### **Odstraňování závad laseru**

#### **Výstraha změny výšky nástroje**

Model DCE080RS/GS má zabudovanou funkci výstrahy, která upozorní obsluhu, dojde-li k narušení polohy jednotky po automatickém srovnání. Laser se přestane otáčet, LED indikátor na ovládacím panelu bude blikat a bude znít zvuková výstraha. Resetujte laserovou jednotku, abyste mohli pokračovat v jejím použití:

- **1** Stiskněte tlačítko napájení  $\overline{O}$  na dobu 3 sekund, aby došlo k vypnutí laseru. LED indikátor napájení zhasne.
- $2$  Stiskněte tlačítko napájení  $\overline{\omega}$ , aby došlo k opětovnému zapnutí laseru.

### **Odstraňování závad detektoru**

#### **Detektor nelze zapnout**

- 1 Ujistěte se, zda je baterie Li-Ion nabita.
- 2 Je-li detektor velmi studený, nechejte jej v teplém prostředí ohřát.
- $\bullet$  Stiskněte tlačítko napájení (obr.  $\mathcal{F}(\mathcal{D})$ ), aby došlo k zapnutí detektoru.
- 4 Nejde-li detektor stále zapnout, svěřte jeho opravu autorizovanému servisu DeWALT.

#### **Detektor nevydává žádný zvuk**

- **1** Ujistěte se, zda je detektor zapnutý.
- **2** Stiskněte tlačítko hlasitosti (obr. (F) (4). Bude se přepínat z velké hlasitosti na nízkou hlasitost a na ztlumení. Zkontrolujte, zda se na obrazovce objeví ikona reproduktoru s dvěma půlkruhy (obr. (F)(10).
- **3** Ulistěte se, zda se rotační laser otáčí a zda vytváří laserový paprsek.
- 4 Nevydává-li detektor stále žádný zvuk, předejte jej autorizovanému servisu DeWALT.

#### **Detektor vydává zvuk, ale nic nezobrazuje**

- 1 Je-li detektor velmi studený, nechejte jej v teplém prostředí ohřát.
- 2 Jestliže LCD displej stále nepracuje, předejte detektor autorizovanému servisu DeWALT.

## **Servis a opravy**

### **Servis laseru**

*Poznámka: Demontáž laserové vodováhy způsobí zrušení platnosti všech záruk na tento výrobek.*

Z důvodu zajištění BEZPEČNOSTI a SPOLEHLIVOSTI výrobku svěřte provádění jeho oprav, údržby a seřízení autorizovanému servisu. Servis nebo údržba prováděná nekvalifikovanou osobou může vést k způsobení úrazu. Nejbližší autorizovaný servis DeWALT najdete na adrese **www.2helpU.com.**

#### **Servis detektoru**

Tento digitální laserový detektor neobsahuje mimo baterie žádné díly určené k opravě. Nerozebírejte tuto jednotku. Neoprávněná manipulace s laserovým detektorem ukončí všechny probíhající záruky.

## **Ochrana životního prostředí**

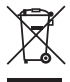

Třiďte odpad. Výrobky a baterie označené tímto symbolem nesmí být vyhozeny do běžného domácího odpadu. Výrobky a baterie obsahují materiály, které mohou být obnoveny nebo recyklovány, což snižuje

poptávku po surovinách. Provádějte prosím recyklaci elektrických výrobků a baterií podle místních předpisů. Další informace najdete na internetové adrese **www.2helpU.com.**

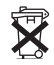

## **Baterie**

Při likvidaci baterií dbejte na ochranu životního prostředí. Informujte se u příslušných úřadů o ekologické likvidaci baterií.

# **Technické údaje laseru**

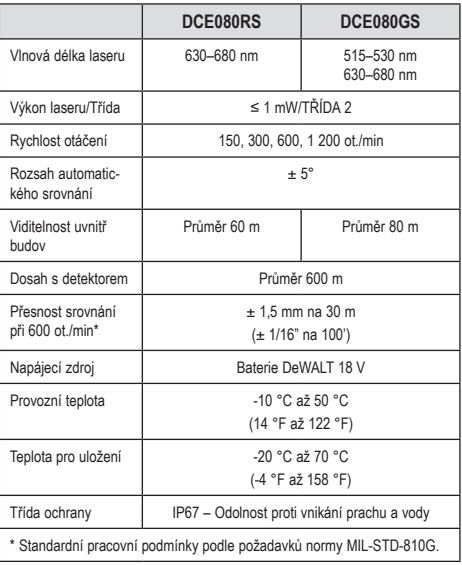

# **Technické údaje detektoru**

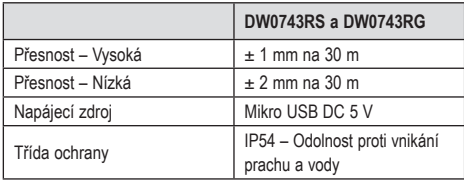

#### **ZÁRUKA**

#### **EVROPSKÁ ZÁRUKA NA ELEKTRICKÁ NÁŘADÍ DEWALT V TRVÁNÍ 1 ROKU**

Společnost DeWALT je přesvědčena o kvalitě svých výrobků a poskytuje 1letou záruku pro profesionální uživatele tohoto výrobku. Tato záruka žádným způsobem neovlivní vaše smluvní práva jako profesionálního uživatele nebo vaše zákonná práva jako soukromého neprofesionálního uživatele. Tato záruka je platná ve všech členských státech EU a evropské zóny volného obchodu EFTA.

V souladu s platnými smluvními podmínkami evropské záruky na elektrické nářadí DeWALT, které jsou k dispozici u místního zástupce společnosti DeWALT, u autorizovaných prodejců nebo na internetové adrese **www.2helpU.com**, platí následující, pokud do 12 měsíců od data zakoupení dojde u vašeho výrobku DeWALT k závadě v důsledku vady materiálu nebo špatného výrobního zpracování, společnost DeWALT může zdarma vyměnit všechny vadné části, nebo dle vlastního uvážení, může zdarma vyměnit celou reklamovanou jednotku.

Společnost DeWALT si vyhrazuje právo odmítnout jakoukoli reklamaci v rámci této záruky, která není podle názoru zástupce autorizovaného servisu v souladu s uvedenými smluvními podmínkami evropské záruky DeWALT.

Budete-li vyžadovat reklamaci, kontaktujte nejbližšího autorizovaného prodejce nebo vyhledejte nejbližší autorizovaný servis DeWALT na internetu, v katalogu DeWALT nebo kontaktujte prodejce DeWALT na adrese, která je uvedena v tomto návodu.

Seznam autorizovaných prodejců DeWALT a všechny podrobnosti o našem poprodejním servisu naleznete na internetové adrese: **www.2helpU.com**.

#### **STANLEY BLACK & DECKER CZECH REPUBLIC S.R.O.**

Türkova 5b 149 00 Praha 4 Česká Republika Tel.: 261 009 772<br>Eax: 261 009 784 Fax: 261 009 784 Servis: 244 403 247 www.dewalt.cz obchod@sbdinc.com

#### **BAND SERVIS**

K Pasekám 4440 760 01 Zlín Tel.: 577 008 550,1 Fax: 577 008 559 www.bandservis.cz bandservis@bandservis.cz

#### **K R E S SPOL. S.R.O.**

Cvilínská 325 / 7, Pod Cvilínem 794 01 Krnov<br>Tel : +420 +420 603 891 357 www.kres.cz zakazky@kres.cz

Právo na případné změny vyhrazeno.

#### **12/2022**

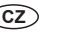

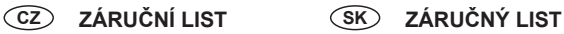

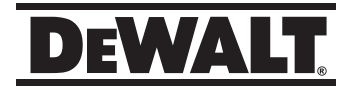

### **TYP VÝROBKU:**

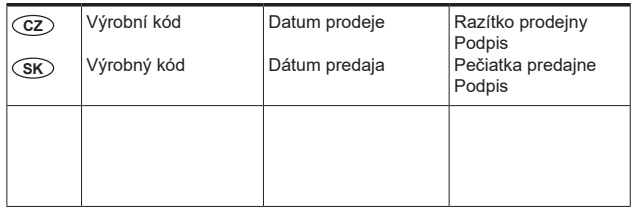

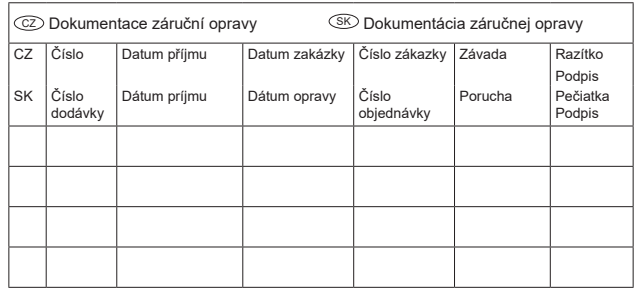

CZ Adresy servisu Band servis Klášterského 2 CZ-140 00 Praha 4 Tel.: 00420 244 403 247 Fax: 00420 241 770 167

http://www.bandservis.cz

CZ Band servis K Pasekám 4440 CZ-760 01 Zlín

CZ K R E S spol. s.r.o.

SK

Tel.: 00420 577 008 550,1 Tel.: +420 603 891 357<br>Fax: 00420 577 008 559 e-mail: zakazky@kres. Cvilínská 325 / 7, Pod Cvilínem Band servis CZ-794 01 Krnov e-mail: zakazky@kres.cz www.kres.cz

Adresa servisu Paulínska ul. 22 SK-917 01 Trnava Tel.: 00421 335 511 063 Fax: 00421 335 512 624